INF1256 Informatique pour les sciences de la gestion  $-$  Éléments de programmation –

#### Johnny TSHEKE, Ing. Jr.

UNIVERSITÉ DU QUÉBEC À MONTRÉAL DÉPARTEMENT D'INFORMATIQUE tsheke shele.johnny@uqam.ca

<span id="page-0-0"></span>SÉANCE 02

K ロ K K 御 K K W B K W B K W B B

 $299$ 

- 1 [Un exemple de programmation](#page-2-0)
- 2 Éléments lexicaux (vocabulaire)
- 3 [Structure d'un programme Java](#page-13-0)
- 4 [Convertir un pseudo-code en programmes Java](#page-18-0)
- 5 Environnement de développement

 $\leftarrow$ 

- $\overline{2}$  Eléments lexicaux (vocabulaire)
- **3** [Structure d'un programme Java](#page-13-0)
- 4 [Convertir un pseudo-code en programmes Java](#page-18-0)
- 5 Environnement de développement

4日)

<span id="page-2-0"></span>つくへ

## Problème : convertisseur de température

<span id="page-3-0"></span>On demande de développer une application permettant de convertir une température exprimée en degrés Celsius (°C) en degrés Fahrenheit (°F).

## Solution théorique : conversion température

<span id="page-4-0"></span>Fusion de l'eau  $0 °C = 32 °F$ Ebulition de l'eau  $100 °C = 212 °F$  $\text{Échelles} : {}^{\circ}C \rightarrow 100, {}^{\circ}F \rightarrow 180$ Convertir  $\cdot \times$  °C en y °F ou vice versa  $^{\circ}$ C  $\rightarrow$   $^{\circ}$ F : y  $^{\circ}$ F =((x \* (9/5))+32)  $^{\circ}$ F  $\degree$ F  $\rightarrow \degree$ C : x  $\degree$ C =((y - 32)\* (5/9))  $\degree$ C

# Conception :  ${}^{\circ}C \rightarrow {}^{\circ}F$

## Déterminer : entrée, traitement, sortie Entrée :  $\times$  °C (Demander à l'utilisateur) Traitement : Appliquer la formule y  ${}^{\circ}$ F = (x \* (9/5))+32 Sortie : Afficher le résultat  $y$

<span id="page-5-0"></span>4 0 1

# Pseudo-code du programme

```
convertionCelciusAFahrenheit
DEBUT
  x (réel)
  y (réel)
  ECRIRE "Entrer la température en degrés Celsius svp "
  LIRE x
  y \leftarrow (x * (9/5)) + 32ECRIRE x," dégrés Celsius égal à ",y," dégrés Fahrenheit"
FIN
```
<span id="page-6-0"></span> $\Rightarrow$  Comment représenter cet algorithme graphiquement?

## Organigramme (Flowchart) de l'algorithme

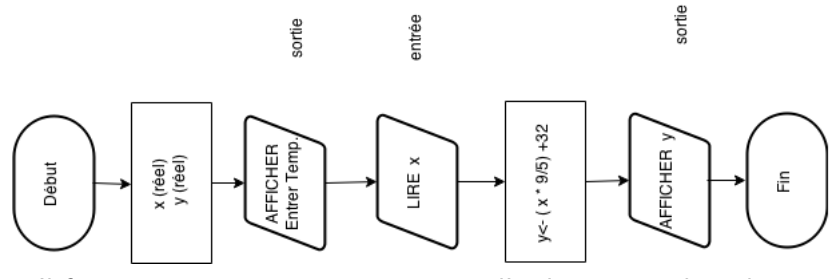

⇒ Il faut maintenant trouver un moyen d'exécuter cet algorithme sur machine

4日)

<span id="page-7-0"></span> $QQ$ 

## Comment exécuter cet algorithme sur machine?

- **E** Choisir un langage de programmation précis (éventuellement avec un environnement de développement)
- Convertir l'algorithme dans ce langage  $\rightarrow$  programme
- (Au besoin compiler le programme)
- $\blacksquare$  Exécuter le programme
- ⇒ Dans ce cours, nous utiliserons le langage Java ⇒ Version Java 8 [http://www.oracle.com/technetwork/java/](http://www.oracle.com/technetwork/java/javase/downloads/index.html) [javase/downloads/index.html](http://www.oracle.com/technetwork/java/javase/downloads/index.html)
- ⇒ IDE (Integrated Development Environment) : **Eclipse**
- ⇒ Version neon <www.eclipse.org> (Eclipse IDE for Java EE Developers)

**∢ ロ ▶ ( 印** 

<span id="page-8-0"></span> $200$ 

#### 2 Éléments lexicaux (vocabulaire)

**3** [Structure d'un programme Java](#page-13-0)

4 [Convertir un pseudo-code en programmes Java](#page-18-0)

5 Environnement de développement

<span id="page-9-0"></span>4日)

Les noms servent à identifier. Si plusieurs mots, alors attacher les mots en mettant la première lettre de chaque mot en majuscule et les autres en minuscule selon les règles suivantes :

- $\blacksquare$  Sensible à la casse
- Classe : Première lettre de chaque mot commence avec Majuscule (ex : Conversion, ConversionEchelles)
- Méthode : Première lettre en minuscule, première Lettre de chaque mot en majuscule, (ex : main, calculerTemperature)
- **E** les variables : Comme pour les méthodes sauf pour les constantes qu'il faut mettre en majuscule (voir section variables)

⇒ Tous ces noms sont des identifiants

<span id="page-10-0"></span> $\blacksquare$  . . .

## Comment former un identifiant ?

- Gommencer par une lettre ou un soulignement  $($ ] ou un dollar  $($ mathcal{S})
- Suivi d'un nombre quelconque de lettres, chiffre ou soulignement
- Sensibilité à la casse (Une lettre majuscule est différente d'une lettre minuscule)
- Pas d'espace blanc!
- $\blacksquare$  Pas de mot réservé !

Exemples :

**■** y

 $\blacksquare$  temp

- temp\_celcius
- Temp
- <span id="page-11-0"></span>valeur

#### Mots réservés

font partie du Java

Ne peuvent pas être utilisés comme d'autres noms ou identifiants

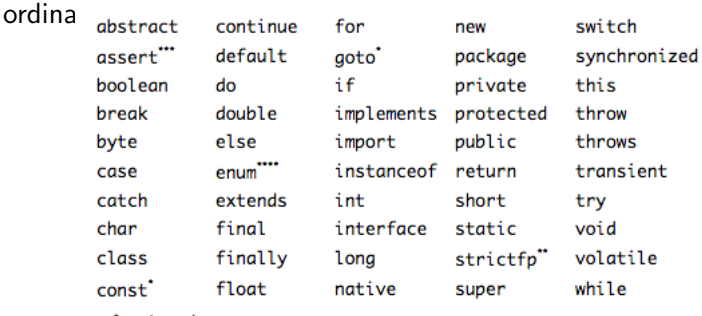

- \* not used
- \*\* added in 1.2
- added in 1.4
- "" added in 5.0

Ainsi que true, false et null.

⇒ voir [http://docs.oracle.com/javase/tutorial/java/](http://docs.oracle.com/javase/tutorial/java/nutsandbolts/_keywords.html) [nutsandbolts/\\_keywords.html](http://docs.oracle.com/javase/tutorial/java/nutsandbolts/_keywords.html) 4日 8

Johnny Tsheke (UQAM) **[INF1256-10](#page-0-0)** INF1256-10 Séance 02 13 / 23

重

<span id="page-12-0"></span> $2990$ 

 $\overline{2}$  Eléments lexicaux (vocabulaire)

3 [Structure d'un programme Java](#page-13-0)

4 [Convertir un pseudo-code en programmes Java](#page-18-0)

5 Environnement de développement

<span id="page-13-0"></span>4日)

## Comment se présente un programme Java

- Une classe contenant des instructions
- Enregistrer dans un fichier portant le même nom que la classe et ayant l'extension . java
- Compiler avec la commande :

javac NomFichier.java

- Si la compilation ok  $\rightarrow$  exécution avec la commande :
	- java NomFichier
- **package spécifie l'espace de nom (regroupement) d'appartenance de** la classe

#### <span id="page-14-0"></span>Exemple d'un premier programme Java HelloWorld.java

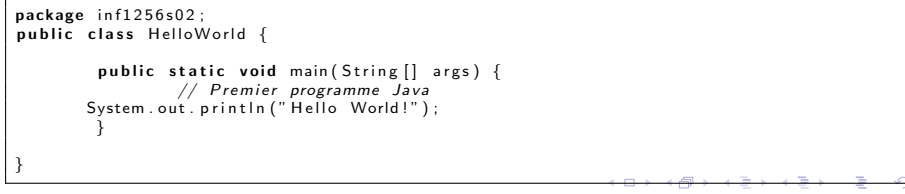

## Contrôle d'accès aux éléments d'une classes

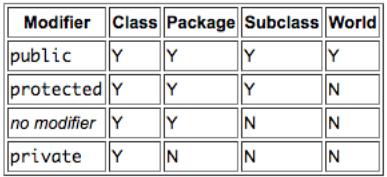

#### **Access Levels**

- Niveau classe : public si classe accessible de partout. Si pas de protection explicite alors accessible seulement dans le package.
- Niveau attribut de classe : public, ptotected, private, défaut (pas de protection explicite) Telle que illustré dans le tableau

⇒ voir [https://docs.oracle.com/javase/tutorial/java/javaOO/](https://docs.oracle.com/javase/tutorial/java/javaOO/accesscontrol.html) [accesscontrol.html](https://docs.oracle.com/javase/tutorial/java/javaOO/accesscontrol.html)

<span id="page-15-0"></span>つくへ

<span id="page-16-0"></span>[Structure d'un programme Java](#page-16-0)

# Exécution en ligne de commande sur un terminal

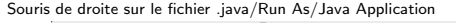

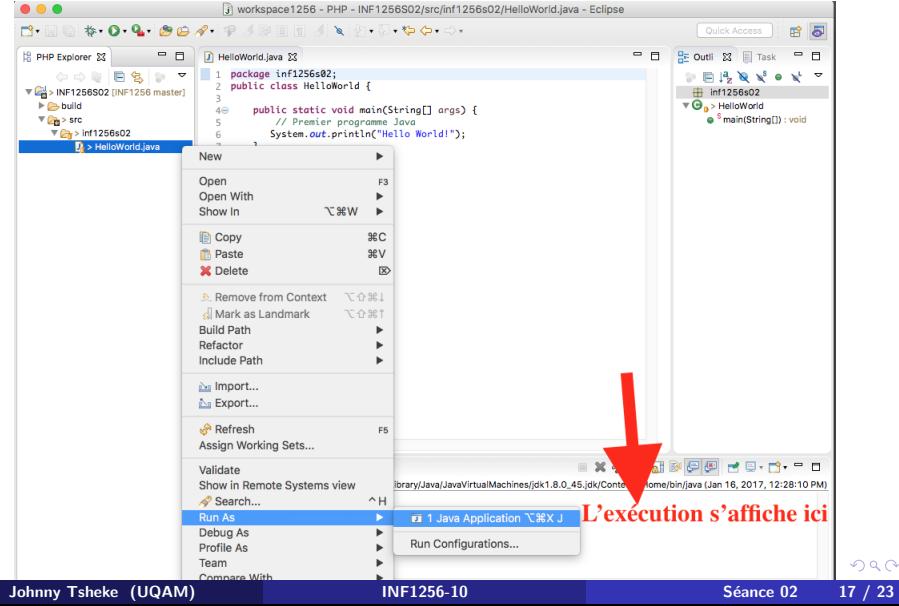

<span id="page-17-0"></span>[Structure d'un programme Java](#page-17-0)

# Exécution du programme sur eclipse

Souris de droite sur le fichier .java/Run As/Java Application

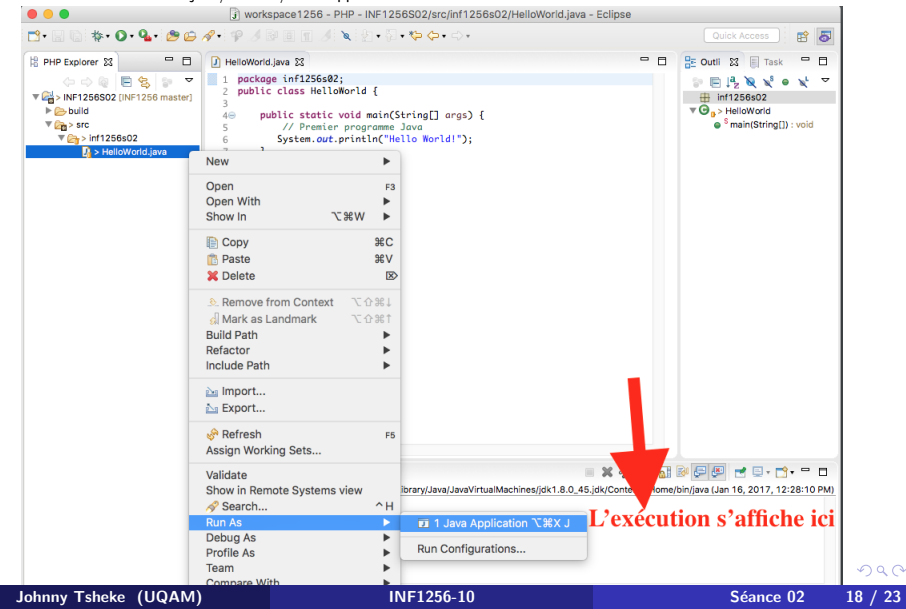

- $\overline{2}$  Eléments lexicaux (vocabulaire)
- **3** [Structure d'un programme Java](#page-13-0)

#### 4 [Convertir un pseudo-code en programmes Java](#page-18-0)

5 Environnement de développement

<span id="page-18-0"></span>4日)

## Programme Java de Conversion de température

Exemple d'un programme Java de conversion de température Conversion-CelciusAFahrenheit.java

```
package in f1256s02:
import iava. util. *: //importation des classes
public class Conversion Celcius A Fahrenheit {
         public static void main (String \begin{bmatrix} 1 & \text{args} \end{bmatrix} {
                  // ATTENTION: ecrire les nombres réels avec .
                  Double t Cel ; // déclaration
                  Scanner sc: //déclaration --pour lecture entrée
                   sc = new Scanner (System. in); //affectation d'une instance
                  System . out . println ("Entrez la temperature en degre Celcius svp");
                    t Cel=sc. next Double (); // affectation nombre reel saisi au clavier
                  Double tFah = (tCeI * (9/5.0)) + 32;
                  System . out . println ("La temperature en degré Fahrenheit est : "+tFah) ;
                  sc. close(): //fermeture scanner
         }
}
```
**∢ ロ ▶ ( 印** 

<span id="page-19-0"></span> $200$ 

- 4 国 8 - 4 国

- $\overline{2}$  Eléments lexicaux (vocabulaire)
- **3** [Structure d'un programme Java](#page-13-0)
- 4 [Convertir un pseudo-code en programmes Java](#page-18-0)
- 5 Environnement de développement

<span id="page-20-0"></span>4日)

# $IDE - Logic$  de développement

- Plateforme : Eclipse <http://www.eclipse.org/> (gratuit)
- Gompilateur/ Interpréteur (java 8) : [http://www.oracle.com/](http://www.oracle.com/technetwork/java/javase/downloads/index.html) [technetwork/java/javase/downloads/index.html](http://www.oracle.com/technetwork/java/javase/downloads/index.html) prendre la version JDK.
- ⇒ Illustration en classe

<span id="page-21-0"></span>つくへ

#### Gestion de code source

git <https://git-scm.com/downloads> Documentation : <https://git-scm.com/book/fr/v2> ⇒ Illustration en classe.

4日)

<span id="page-22-0"></span> $2990$